### **Innovationsschmiede - Made in Germany**

Die in Deutschland börsennotierte MOBOTIX AG gilt nicht nur als innovativer Technologiemotor der Netzwerk-Kamera-Technik; ihr dezentrales Konzept lässt hochauflösende Videosysteme überhaupt erst rentabel werden.

**MOBOTIX AG • D-67722 Langmeil • Tel.: +49 6302 9816-0 • Fax: +49 6302 9816-190 • info@mobotix.com** 

# **Quick Install MX-Input-Box**

 $\bigcirc$ .

Security-Vision-Systems MOBOTIX

# WX-OPT-Input1-EXT MX-OPT-Input1-EXT  $\bigcirc$ **MX-Input-Box** E  $\circledast$ Q.

# **Wetterfeste Signaleingänge für MOBOTIX-Geräte**

- 6 eigenversorgte Eingänge zum Anschluss von Sensoren • Anbindung über MxBus (Zweidrahtleitung) bis max. 100m
- Länge • Zuleitungen der Signaleingänge bis max. 50m Länge

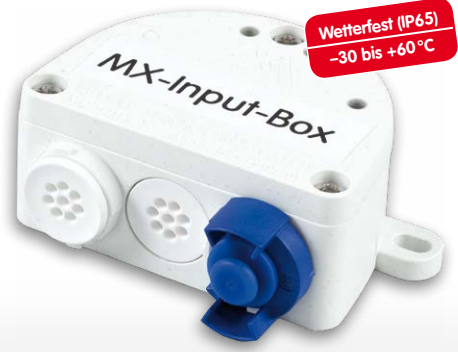

**Anbindung externer Sensorik an MOBOTIX-Kameras über MxBus**

# **Montageanleitung**

## **1. Box montieren**

MX-Input-Box mit den Kabelöffnungen nach unten an der Montageposition anschrauben (Drehmoment 0,4 Nm). Anschließend den Deckel der Box entfernen (drei Schrauben).

## **2. Verbindung zur Kamera herstellen**

- **Sicherstellen, dass die MxBus-Leitung spannungsfrei ist!**
- Mitgelieferte oder vorhandene MxBus-Leitung (zweiadrig, 0,6 – 0,8 mm Durchmesser) ablängen. Bei **Leitung ohne Mantel** die Adern auf 5 mm abisolieren und zwei Löcher des Einzeladerstopfens (Mitte) mit den Adern durchstoßen.
- Bei **Kabel mit Mantel** den vormontierten Einzeladerstopfen entfernen und den passenden Kabelstopfen (3–5 mm bzw. 5–7 mm) so in die Öffnung eindrücken, dass die Ränder innen und außen gleichmäßig überstehen. Dann das Kabel durch den Stopfen führen, Mantel auf 15 mm Länge entfernen und die Adern auf 5 mm abisolieren.
- Die einzelnen Adern der MxBus-Leitung mit dem Schraubendreher entsprechend der Polarität auf den Schraubklemmen der MX-Input-Box auflegen (siehe Beschriftung vor den Klemmen).
- MxBus-Leitung wie im entsprechenden Handbuch beschrieben an der MOBOTIX-Kamera oder einem anderen mit einer Kamera verbundenen MxBus-Modul (z. B. KeypadRFID, MX-DoorMaster) anschließen. Dabei die maximale Länge der gesamten MxBus-Verbindung von 100m beachten!

## **3. Peripherie anschließen**

Schließen Sie die weiteren Leitungen nach Bedarf und unter Verwendung der entsprechenden Kabelstopfen an (Eingänge, MxBus).

## **4. Kabel fixieren**

Nach Bedarf einen oder beide Kabelbinder wie gezeigt einführen und um die verlegten Adern bzw. Kabel festziehen, um die Zugentlastung zu gewährleisten.

## **5. Deckel befestigen**

Deckel der MX-Input-Box aufsetzen und mit den Deckelschrauben befestigen (Drehmoment 0,4 Nm).

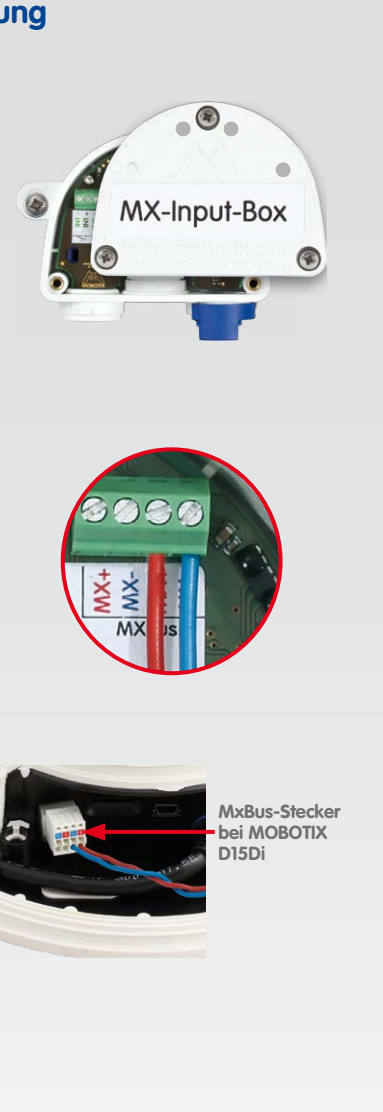

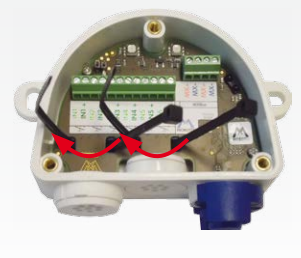

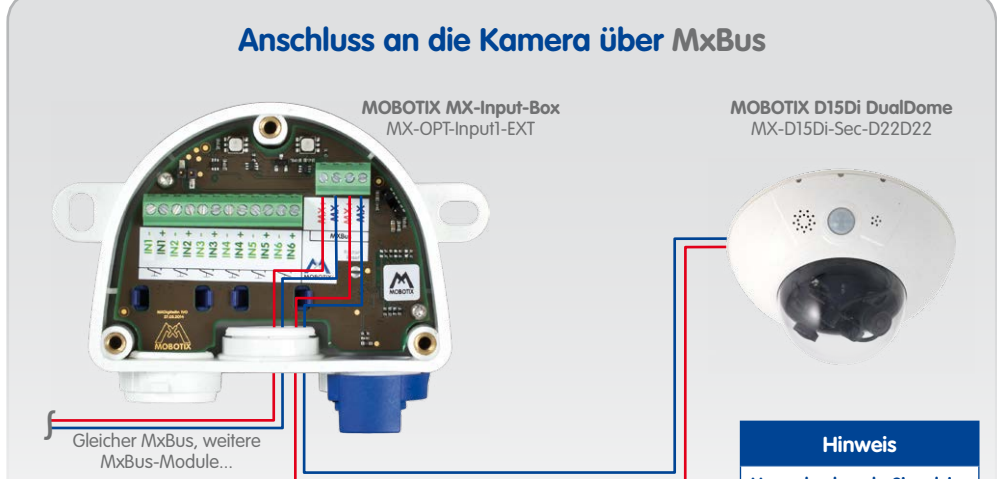

**Zweiadrige MxBus-Leitung zur Kamera (MxBus-Gesamtlänge max. 100m)**

# **Achtung**

**Ein MxBus darf immer nur an**  era angeschloss **werden!**

**Um mehr als sechs Signaleingänge zu erhalten, können mehrere Exemplare der MX-Input-Box angeschlossen werden (max. sieben MxBus-Module an einem MxBus).**

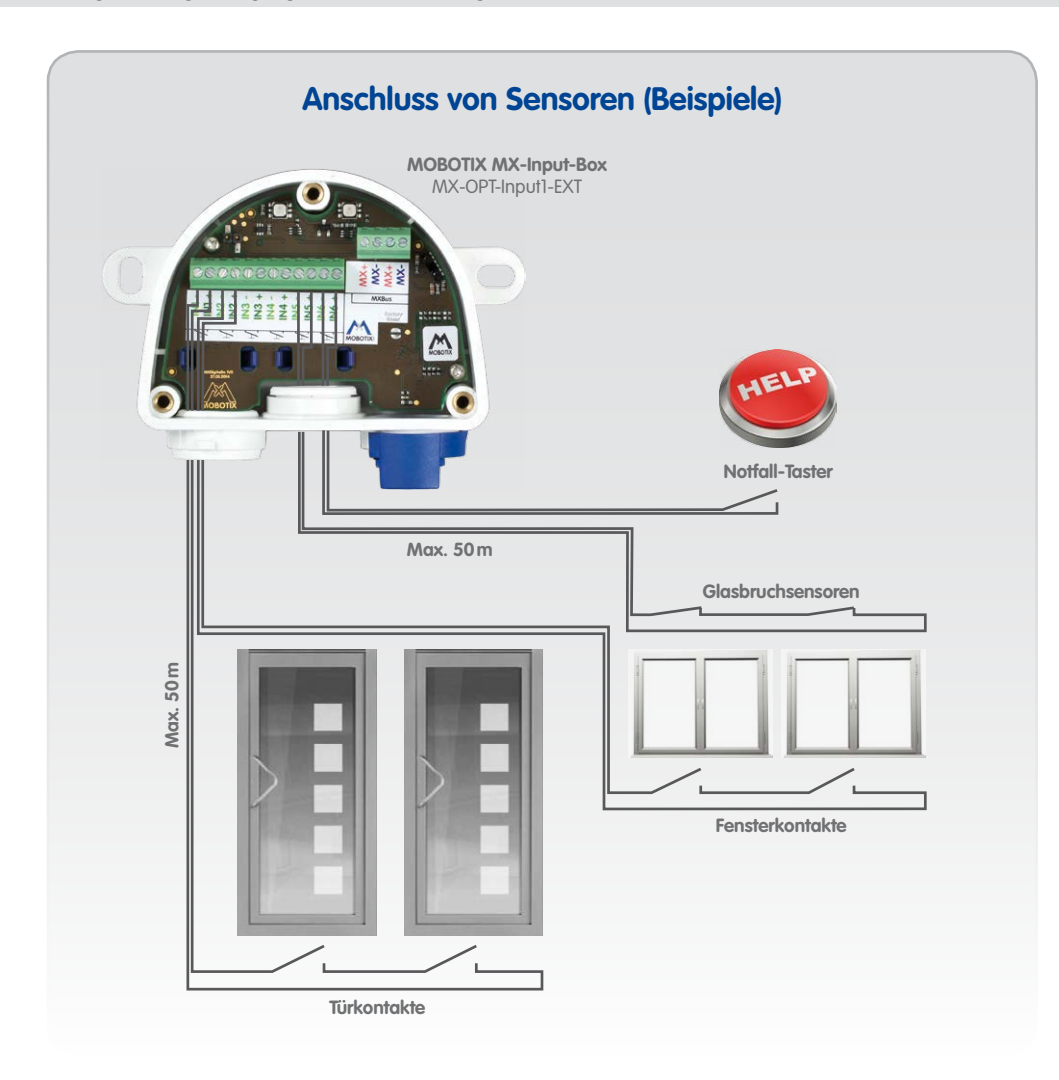

## **Innovationsschmiede - Made in Germany**

Die in Deutschland börsennotierte MOBOTIX AG gilt nicht nur als innovativer Technologiemotor der Netzwerk-Kamera-Technik; ihr dezentrales Konzept lässt hochauflösende Videosysteme überhaupt erst rentabel werden.

Security-Vision-Systems MOBOTIX

# $\epsilon\in\mathbb{H}$  2015 • Konformitätserklärung: www.mobotix.com > Support > Mediathek > Zertifikate

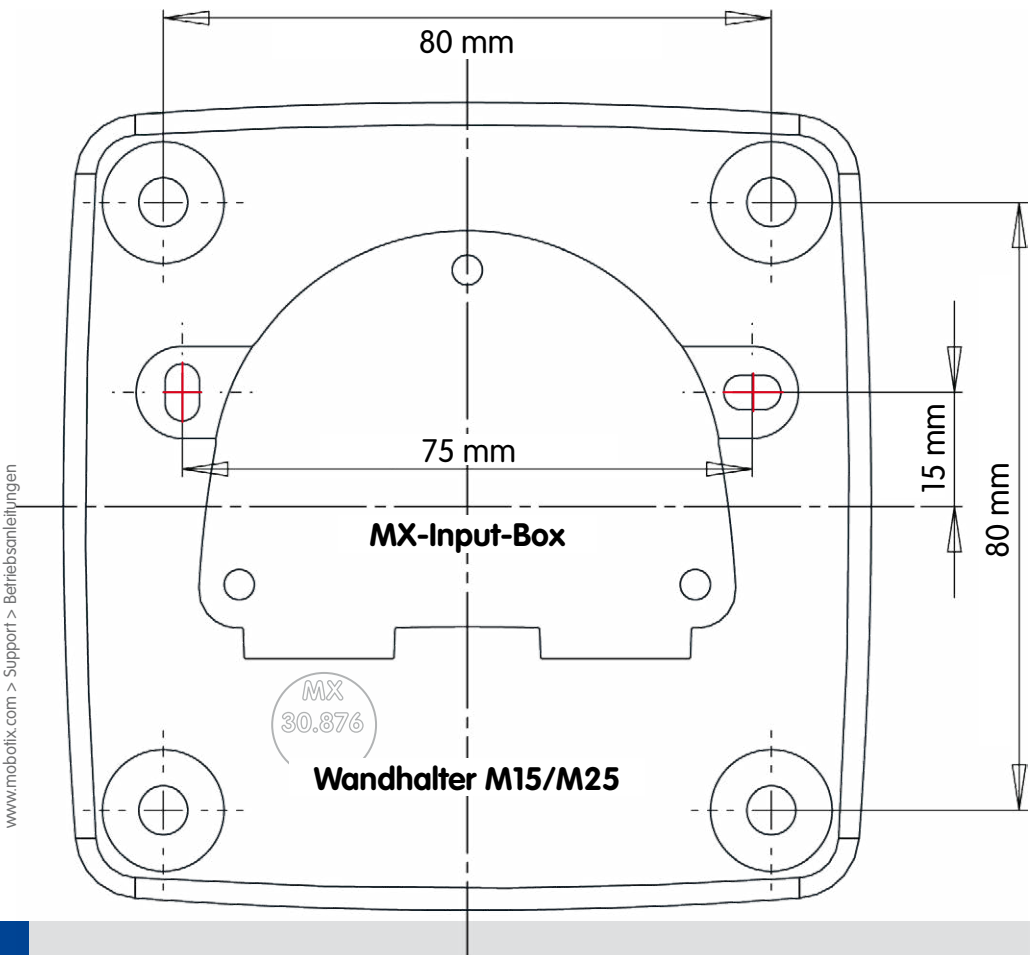

Bohrschablonen für weitere MOBOTIX Wandhalter:

Bohrschablonen für weitere MOBOTIX Wandhalter:

# **Bohrschablone für Wandhalter M15/M25 mit MX-Input-Box**

# **Inbetriebnahme der MX-Input-Box**

- **1. Benutzeroberfläche der MOBOTIX-Kamera im Browser öffnen**
	- IP-Adresse der mit der MX-Input-Box verbundenen Kamera im Browser eingeben (Administrationszugang erforderlich): **http://<IP-Adresse der Kamera>**
- **2. Sicherstellen, dass die Kamera PoE-Klasse 3 verwendet**
	- Dialog **Admin Menu > Ethernet-Schnittstelle** öffnen.
	- Wenn in der Zeile **Stromversorgung** nicht **Power over Ethernet (Class 3)** steht, auf den Link **Ändern** klicken, den Anweisungen des Assistenten folgen und dabei **Power over Ethernet (Class 3)** aktivieren.
- Dialog **Setup Menu > Ereignisübersicht** öffnen.
- Im Abschnitt **Nachrichtenereignisse** auf **Bearbeiten** klicken, dann ein neues Profil hinzufügen und als **Ereignissensor-Typ** MxMessageSystem auswählen.
- Legen Sie einen möglichst treffenden Namen für das MxMessageSystem fest (z. B. "**Sicherheitskameras**") und ändern Sie den generierten Namen des Profils entsprechend (z. B. "**SK**").
- Nach dem Speichern der Einstellungen (Klick auf **Setzen**) können die neu erstellten Ereignisse im Dialog **Setup Menu > Aktionsgruppen-Übersicht** verwendet werden (siehe Hilfeseite zum Dialog durch Klicken auf ?).

# **3. MX-Input-Box aktivieren**

- Dialog **Admin Menu > Hardware-Erweiterungen verwalten** öffnen.
- Wenn das LED-Symbol in der Zeile **MxBus-Schnittstelle** nicht grün ist, auf **Verbinden** klicken.
- Im Dialog **Admin Menu > MxBus-Module verwalten** im Abschnitt **Geräte** in der Zeile **MX-Input-Box** auf **Aktivieren** klicken.
- Wird der Button **SW aktualisieren** angezeigt, klicken Sie darauf, um die Software aller angeschlossenen Module zu aktualisieren.
- Im gleichen Dialog auf **MxMessageSystem-Konfiguration** klicken.
- Auf **Angeschlossene Geräte aus Konfiguration laden** klicken.
- Auf **Standardkonfiguration für alle Geräte erstellen** klicken.
- Ggf. Optionen für einzelne Eingänge anpassen (z. B. die Erkennung der Flanken), dann auf

- Deckel der Box entfernen (drei Schrauben).
- Kontaktflächen unterhalb der Beschriftung **Factory Reset** (roter Kreis in der Abbildung) z. B. mit einem Schraubendreher überbrücken (beide LEDs blinken abwechselnd immer schneller rot/blau).
- Überbrückung erst wieder aufheben, wenn beide LEDs der MX-Input-Box 3 mal gleichmäßig grün blinken und so den Abschluss des Vorgangs signalisieren.
- Deckel der Box wieder befestigen (Drehmoment 0,4 Nm).
- MX-Input-Box in der Kamera einrichten (siehe [«Inbetriebnahme der MX-Input-Box»](#page-1-0)).

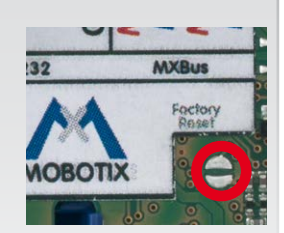

<span id="page-1-0"></span>**Konfiguration schreiben** klicken (die Konfiguration wird gesichert).

• Unten im Dialog **MxMessageSystem der MxBus-Module** auf **Schließen** klicken.

# **4. Ereignisse konfigurieren**

Weitere Informationen zum MxMessageSystem finden Sie auf der Hilfeseite zum Dialog (Klicken auf ) sowie auf **www.mobotix.com > Support > Mediathek > [Wissen kompakt](http://www.mobotix.com/ger_DE/Support/MX-Mediathek/Wissen-kompakt)** im Dokument Technical Note: MxMessageSystem.

# **5. Kamera-Konfiguration sichern**

- Kamera-Konfiguration auf dem lokalen Computer speichern (**Admin Menu > Konfiguration > Abspeichern**).
- In der Live-Ansicht der Kamera auf **Admin Menu > Konfiguration > Sichern** klicken, Konfiguration permanent sichern und Neustart der Kamera durchführen.

# **Zurücksetzen der MX-Input-Box**

Wurde die MX-Input-Box bereits an einer anderen Kamera betrieben und nicht deaktiviert oder zurückgesetzt, kann es sein, dass die linke LED (MxBus-Status) nach Herstellen der MxBus-Verbindung rot blinkt. In diesem Fall ist die angeschlossene und aktivierte MX-Input-Box auf **Werkseinstellungen** zurückzusetzen:

# **Sicherheitshinweise**

- Die Verwendung dieses Produkts in explosionsgefährdeten Bereichen ist nicht zulässig.
- Die Installation dieses Produkts muss gemäß den oben aufgeführten Montageschritten erfolgen.
- Die MOBOTIX MX-Input-Box ist für das Bereitstellen von Signaleingängen für MOBOTIX-Kameras in Umgebungen gemäß IP65 konzipiert.
- Elektrische Anlagen und Betriebsmittel dürfen nur von einer Elektrofachkraft oder unter Leitung und Aufsicht einer Elektrofachkraft den elektrotechnischen Regeln entsprechend errichtet, geändert und instandgehalten werden. Auf die richtige Verwendung der elektrischen Anschlüsse ist zu achten.
- Es ist sicherzustellen, dass alle relevanten Gesetze, Regelungen und Zulassungsbestimmungen für den jeweiligen Einsatzzweck erfüllt werden.
- Für MOBOTIX-Kameras mit MxBus-Anschluss ab Software-Version MX-V4.3.0.14.
- Drehmoment für alle Schrauben: 0,4 Nm.
- Weißen Gummistopfen (Einzeladerstopfen bzw. Kabelstopfen 3-5 mm oder 5-7 mm) so eindrücken, dass die Ränder innen und außen gleichmäßig überstehen.
- Die Länge der gesamten MxBus-Leitung darf 100m nicht überschreiten.
- Die Länge der einzelnen Signaleingangsleitungen darf 50m nicht überschreiten.
- Durchmesser aller Leitungen: 0,6 0,8 mm (0,8 mm = 0,5 mm², wegen geringerer Leitungsverluste empfohlen).
- Die Steckbrücke ist für zukünftige Erweiterungen der MX-Input-Box reserviert und b. a. w. nicht zu verwenden.

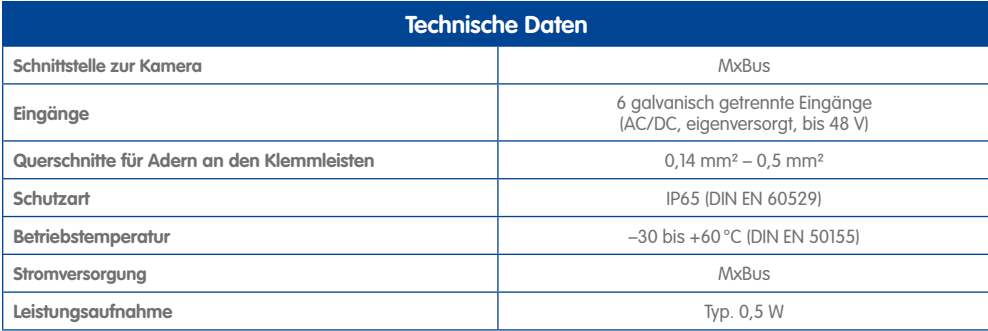

# **LED-Signalisierung**

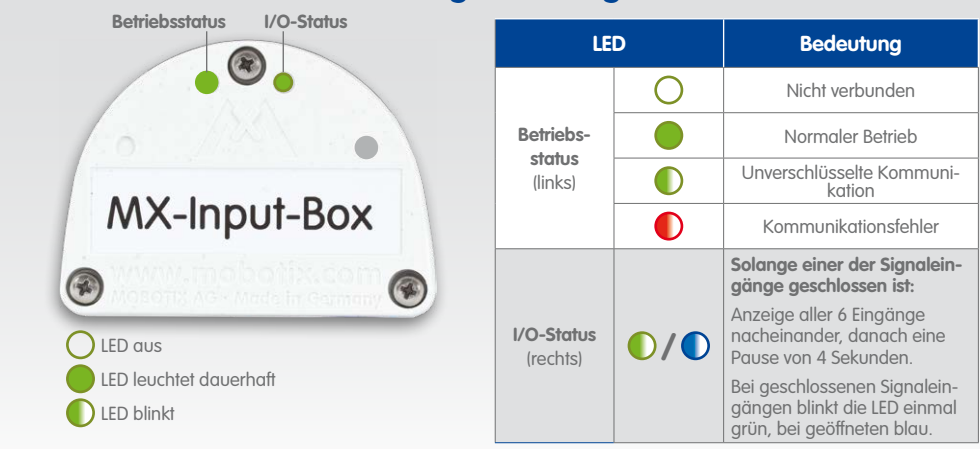